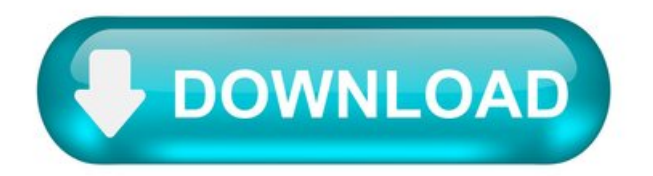

Squarespace PDF Embed plugin.

With Elfsight PDF plugin, experience the handiest and fastest integration of any PDF files in your website. For user convenience, files can be pasted by direct uploading, adding the URLs, or selecting out of the list of the latest uploaded. You can give each file a title, upload an icon or picture, pick files layout option and more. Website visitors can study the documents directly on your site, view them in a new tab, and download.

You can use File Embed widget on any page of the website. For instance, you can use it to upload your product documents or instructions on product pages, or boast your diplomasand certificates on landing page.

This widget can save you plenty of time, since with its help, adding files to your website takes just seconds. On top of that, you can distribute a lot of meaningful data about your items or services and improve and achieve the right understanding by users.

You only need just one minute of time to embed the widget. The process is extremely quick, free, and no-coding.

You can set up the widget to your website in our service. To make it check the guide hereafter on this page.

Features.

To have a full idea of PDF Embed, view the list of the essential features. They make the widget really effective for your website:

Add limitless quantity of documents; File Viewer layout variant to read docs on the website; The option to upload pictures for file icons and previews; The option to show or hide away Download file label; The option to paint six interface details;

Check howto upload the PDF File on your Squarespace website.

A couple of easy actions are the only thing you need to demonstrate.

Generate your customized PDF plugin Using our free editor, get a plugin with a custom layout and functions. Acquire the personal code to install the plugin After you have customized your widget, you will acquire your installation code from the popup notification on Elfsight Apps. Copy the code. Add the plugin on your Squarespace website Chose the place you wish to place the plugin to and upload the saved code there. Publish the edits. Done! Visit your site, to check your PDF.

Still can't decide? Or experiencing problems? Simply send a request to our customer service will settle every issue.

Squarespace 7 For Dummies Pdf.

In this in-depth Squarespace review, I go through all the key aspects of the product that you absolutely need to consider before committing to it. Is it right for your web design project? Squarespace is a website builder tool that is aimed mainly at small business owners.

How to Sell a Workbook, Ebook, or Digital Download in Squarespace.

If you are thinking about adding a Members Area to your Squarespace website, there are two three ways to do it. Note: In late November, Squarespace rolled out their own membership product called Members Area. Keep reading to see how it compares to other robust options. But what if you need a more secure option, an independent login for each person, or the ability to take subscription payments? All these options allow you to create a members area within your Squarespace website and offer free, one-time, or recurring payments to your customers. If you want to restrict access to certain pages of your site and require a unique login or paywall, here are some good options. MemberSpace is my favorite way to quickly launch a membership area on your Squarespacesite.

Because it offers the largest palette of creative tools around. And best of all, anyone can use it. Before we start, why not read our Squarespace Review? How does Squarespace perform next to its competitors? Find out in our Website Builder Comparison Chart.

Squarespace has a secret: you can upload files to your Squarespace website and it will be stored and given a unique URL that you can then share! Early on in my work on Squarespace, I had a client request that I update the Quote block with quotation marks that matched her brand colors. Instead, I found a tutorial that had you upload an image and then link to it in order to replace the existing quotation marks. So where was I supposed to host that image? Instead, I created a free account on a photo hosting website, uploaded the image, and used their link. It was only later that I learned that Squarespace actually gives you the ability to store files on your own website. And that has made my job much easier.

Squarespace Review - The Key Pros and Cons.

Squarespace is one of the fantastic website builders. Domain transfer between hosting providers or website builders or CMSes is always easier when the domain is registered with a third party domain registrar. NameCheap is an excellent domain name registrar service that gives competitive prices and great service. Check it out to buy a domain name for your Squarespace website. So take a paper and draw how your site menu will look like. If you need stock images, arrange those too. Having the right images can have a huge impact on conversions.

Squarespace 6 For Dummies provides helpful, step-by-step instructions to build Download the sample chapter (PDF MB) and digitally flip through Chapter 2 Needs; Chapter 6: Web Design ; Chapter 7: Customizing with Style Editor.

Storing Images and PDFs on your Squarespace Website.

Organize all your website content in this 34 page PDF workbook specific for Squarespace sites. Creating a website is a lot of work, and it's a lot

harder if you don't know what content goes where. With this Website Workbook, you can organize everything you need for your new Squarespace website in one easy-to-navigate PDF. These 34 pages were created with the most up-to-date version of Squarespace and include options for products, services, podcasts, events and more.

Everything looks cool, fresh and impeccable. In its latest release, Squarespace introduced some useful additions to the editor such as pre-built page sections, and more versatile templates. Please note that our work is supported by affiliate commissions. Squarespace has a better blogging tool and better support than most competitors.

Squarespace Tutorial: A How-To Guide for Getting Started.

- Дамы и господа, - он опять тяжело вздохнул, - перед вами компьютерный агрессор-камикадзе... червь. - Червь? - с недоумением переспросил Бринкерхофф. Название показалось ему чересчур земным для такого агрессора. - Червь, - недовольно сказал Джабба. - Никакой усложненной структуры, один лишь инстинкт: жри, опорожняйся и ползи.

Он присел на корточки и в десяти метрах от себя увидел чей-то силуэт. - Мистер. Беккер узнал голос.

How to upload and link a PDF document Shopify Tutorial.

In this video, you will know how to add a download PDF link. Here we have the Shopify site with the download button which follows a PDF document that is already uploaded. Now we are on the default page and when we scroll down to the bottom there's no download link added yet. The first step to do is going to the backend of your site, you can enter just adding after the link of your website "/admin". Next, you're gonna click on "Settings", click on "Files" and here you can upload the PDF document that you want to link to the site. Click where it says "Upload files", select the PDF file to link and click on "Open". Now, a list of uploaded documents will be displayed and you have to select and copy (CTRL+C) the URL of the file you want to link. Return to your Shopify site and click on "Edit home page", hit "Add section", select the option "Image with text" and click on "Add". Now, you have to scroll down to the bottom, write a text you want to show in the button (in this case, I wrote "Download my pdf") in the "Button label" field; after that, paste (CTRL+V) the PDF URL you copied and click on the link that appears above the field. You can realize that "Download my pdf" button has emerged, just click on "Save"; you can go back to your home page, go to the bottom and the link where you can download the PDF is now shown.

Shopify Tutorial: How to upload and link a PDF document.

Step 1: Go to your Shopify admin website and click on "settings"

In your shopify admin website, you have to click on "Settings", the option it's located in the lower part of the left panel.

Step 2: Click on 'Files'

This option is located down in the central row.

Step 3: Click on "Upload files"

Once you've clicked on "Upload files", a window will be displayed, requesting you to browse the location of the file to upload.

Step 4: Copy the URL of the file you've uploaded.

Just double click on the URL, then press (Control + C).

Step 5: Go to your Shopify page and click on "Edit home page"

"Edit home page" option is sited in the right lower part of the screen, click on it.

Step 6: Click on "Add section"

This option is sited in the left panel, between "Slideshow" and "Footer".

Step 7: Click on add on the "Image with text option"

Once you've clicked on "Add section" a list will be displayed instead, now click on "Image with text", this will allow you to add a new element with text and an image.

Step 8: Scroll down in the panel and go to "Button label" and "Button link"

Now, you have to click on "Button label", here you will have to write the label you want to show in the clickable button, in this case I wrote "Download my pdf", then go to "Button link", here you'll have to paste the URL of the pdf previously uploaded.

How to Upload PDF to Squarespace.

Squarespace is a great website building platform where you can easily create, host, and manage your own website, whether you want to run a personal blog, create a website, or promote your enterprise. A lot of websites nowadays are created via such builders and for a good reasonwith their help, you don't have to be a code master or have advanced design skills to present your content in a neat and up-to-date manner. But what else can you do with Squarespace? Can you, for instance, embed a PDF directly into a Squarespace website? Why, yes, you can—with FlippingBook.

Why Add a PDF to Squarespace at All.

First, whywould youwant to embed a PDF into your website?

Well, mostly to provide more information to your loyal readers and/or potential clients. Universities put PDFs of their student handbooks on their websites so that the newly enrolled could download them and have easy access to all the useful information about their alma mater and its rules. Online shops promote their fresh catalogs by putting them out there in a digital format. Corporations share their annual reports to prompt potential investors or shareholders to purchase stock—and so on. While the website content should be concise and easily digestible, an added PDF allows you to give your visitor a little bit (or a lot) more to sink their teeth into.

The only problem is, PDF is not the friendliest of formats.

PDFs are a pain to navigate, impossible to update when they're already downloaded—and, yes, most importantly, they actually require downloading. And in the age of mobile technology when to exceed your mobile data limit is to be left freezing cold on the outskirts of civilization, downloading PDFs is simply unacceptable.

So what we propose instead, is to enhance your PDF first—by turning it into a mobile-friendly, easy-to-read online flipbook. And then add it to your Squarespace website.

Howto Add a PDF to Squarespace.

Convert your PDF.

First, go to the FlippingBook website, register, and upload your PDF into our PDF convertor.

In a minute or two, your PDF will be turned into an online flipbook—an interactive HTML5 publication with a page-turning effect. You can then customize and brand the flipbook according to your needs.

A flipbook doesn't need to be downloaded. Instead, you can simply share it via a link—or embed it. In our case, into a Squarespace website.

Copy the embed code.

After you upload and customize your flipbook, go back to your account and click the Embed button next to the flipbook you've just created. You can choose how your PDF will look on the page when embedded: you can either embed it as an interactive publication, ready to be flipped through, or as a neat preview of its cover. After you decide on one of the two options, copy the code and go to your Squarespace website.

Embed the PDF to Squarespace.

Open the page editor for the website page where you want to place your flipbook. Choose the content area (or section) that suits your needs best and click the insert point (the  $+$  icon) to add a new block to it.

For your new block, choose the Markdown option.

You'll see a space where you can insert your flipbook embed code—do so.

And here you are! Your PDF is successfully embedded into your Squarespace website!

You can actually display PDFs as flipbooks in all manner of websites—as we do in this blog, for example.

Try for free.

Your readers will flip through the pages of your e-catalog or digital brochure without leaving your website, thus having a truly seamless viewing experience and getting the full scope of what you offer, in a professional, visually engaging, and download-free way.

Olga is a Content Marketer at FlippingBook, a writer at heart, and a geek by nature. One day you'll read her book about other planets and magical creatures—for now, you can reread this article and tell her what you think of it on LinkedIn.

Read More.

How to Create a Flipbook Online: The Ultimate Guide.

Learn how to create a flipbook from a PDF, customize it, brand it, and share it swiftly with your readers and clients via professional online software.

How to Make an Ebook: A Step-by-Step Guide.

Ever wonder how to create an ebook in a fast and easy way? We have got you covered. Read our short guide and start creating engaging ebooks

in no time.

How to Make a Digital Brochure: Tools, Tricks, and Tips.

Want to create engaging digital brochures with ease? Check out how to make the brochures that grab readers' attention and work for your business success.

How to Choose the Right Ebook Distribution Platform: A Guide for New Authors.

Learn about 5 main factors to consider when choosing an ebook distribution platformthat is right for you.

15 Best Content DistributionChannels.

Let's look into 15 content distribution channels and the best practices for driving traffic from them to help improve your content marketing.

Squarespace pdf download page.

This brief tutorial will go through the steps of uploading and embedding a PDF document as a flipbook (such as a catalog, magazine or brochure) to your Squarespace website. FlowPaper provides a range of optimizations and settings to your PDF documents so that your visitors are able to view your publications as fast and seamless as possible on all devices and browsers.

Preparations.

Make sure you have the FlowPaper Desktop Publisher installed on your Mac or PC before proceeding with this tutorial.

Step  $1$  – Uploading the publication to FlowPaper cloud.

Make sure you have style and configured your publication so that it is ready for upload. Click on the 'Publish' button in the top right corner of the desktop publisher and proceed to use the 'Share on FlowPaper cloud' option to make your publication available online. This should give you a public URL starting with https://online.flowpaper.com which can be used to view and share the PDF online.

Step  $2 -$  Add the code block to your Squarespace web site.

Switch over to your Squarespace website and click "add block" in the top right corner.

The type of block you should be adding is a so-called 'Code' block. The easiest way of finding it is by searching for 'code' in the block dialogue that pops up as shown below:

Step  $3 -$  Add the code and update the URL to your publication.

The last step of embedding the publication is to add the code snippet that adds the publication to the page. Copy the code snippet below and paste it into the HTML text box. Then update the URL in the snippet to the URL that you received after uploading your publication to FlowPaper cloud.

The publication will show up at the position where you have added your block as seen below. Tada! All done!